## **ESET Tech Center**

[Kennisbank](https://techcenter.eset.nl/nl/kb) > [ESET PROTECT](https://techcenter.eset.nl/nl/kb/eset-protect-on-prem) > [Getting started with ESET PROTECT - Linux](https://techcenter.eset.nl/nl/kb/articles/getting-started-with-eset-protect-linux)

Getting started with ESET PROTECT - Linux Steef | ESET Nederland - 2021-01-15 - [Reacties \(0\)](#page--1-0) - [ESET PROTECT](https://techcenter.eset.nl/nl/kb/eset-protect-on-prem)

**Solution**

**1** System Requirements and Installation Prerequisites

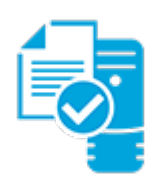

Complete each prerequisite before proceeding to step 2. Refer to the **ESET PROTECT Online** [Help](https://help.eset.com/protect_install/latest/en-US/prerequisites_server_linux.html) guide for the appropriate terminal commands for each package described below.

- Have the License Key included in the new purchase email you received from ESET ready. *I lost my License Key*.
- Verify your server and workstation operating systems are [ESET compatible.](https://help.eset.com/protect_install/latest/en-US/?operating_systems.html)
- [Uninstall any previously installed antivirus software.](https://support.eset.com/en/kb146-uninstallers-removal-tools-for-common-windows-antivirus-software)

On your intended ESET PROTECT Server machine:

- Verify that all [required ports are open and available.](https://help.eset.com/protect_install/latest/en-US/ports_used.html)
- IRE v8 or later.
- [ODBC Driver \(unixODBC\\_23 package\).](https://help.eset.com/protect_install/80/en-US/odbc_configuration.html)
- The supported database server (MySQL 5.6+) must be installed, accessible from your ESET PROTECT Server and running.
- The server installation file must be set as an executable using the following terminal command: chmod +x Server-Linux-x86\_64.sh
- The minimum supported version of openSSL (openssl-1.0.1e-30).
- Xvfb for proper report printing on Linux Server systems without a graphical interface.
- Cifs-utils for proper Agent deployment to a Windows OS.
- If Active Directory is used on the ESET PROTECT Server, a proper Kerberos configuration (/etc/krb5.conf).
	- Kinit and klist are necessary for AD synchronization.
- Qt4 WebKit libraries (version 4.8), Ldapsearch, Wbinfo, Snmptrap, and an SELinux devel package.
- ESET PROTECT Server component supports only 64 bit machines. The ESET Management Agent component supports both 32 and 64 bit machines.

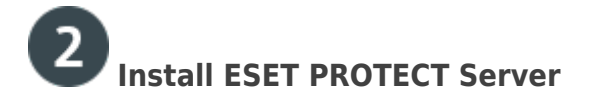

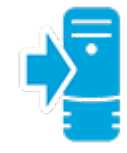

[Install ESET PROTECT Server for Linux.](https://help.eset.com/protect_install/latest/en-US/installation_linux.html) When the Server is installed, continue to Step 3 below.

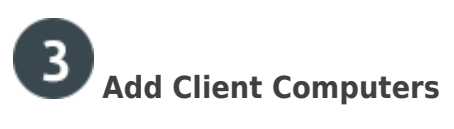

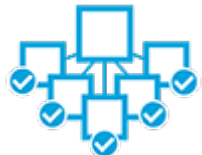

[Add client computers to the ESET PROTECT](https://support.eset.com/kb7649). Once you have successfully added all client computers, continue to Step 4 below.

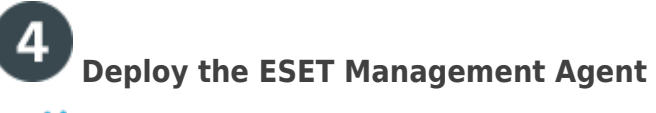

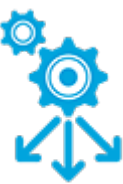

**Small-to-medium businesses**: Follow our deployment instructions for client operating system(s) in your network:

- [Windows](https://support.eset.com/kb7655)
- [Linux](https://help.eset.com/protect_install/80/en-US/component_installation_agent_linux.html)

**Enterprise Deployment**: Many large networks use GPO or SCCM, [see our instructions](https://support.eset.com/kb7736) to deploy ESET Management Agent to your network using one of these methods.

Once you have successfully deployed the ESET Management Agent to all endpoints, continue to Step 5 below.

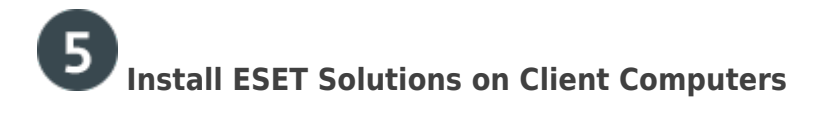

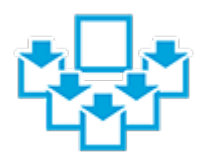

[Deploy ESET endpoint products to your client computers.](https://support.eset.com/kb7654) Once you have successfully installed ESET solutions on all client computers, continue to Step 6 below.

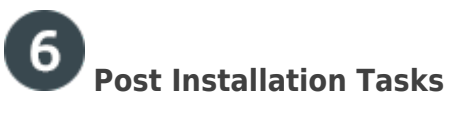

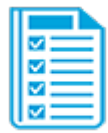

Congratulations! You are now ready to manage your network using ESET Security Management Center (ESMC). The following articles will assist you in the completion of post installation tasks:

- After installing ESET solutions on clients, you can [create static](https://help.eset.com/protect_admin/80/en-US/?admin_create_new_static_subgroup.html) or [dynamic groups](https://help.eset.com/protect_admin/80/en-US/?admin_dg_dynamic_group_wizard.html) to organize your endpoints and [begin enforcing policies.](https://help.eset.com/protect_admin/80/en-US/?admin_pol_policies_wizard.html)
- [Create, assign or schedule a new server task](https://help.eset.com/protect_admin/latest/en-US/admin_server_tasks.html). For example, refer to the following Knowledgebase article: [Configure automated email or file reports.](https://support.eset.com/en/kb6768-generate-a-report-in-eset-security-management-center-web-console-7x).
- [Create or manage your notifications](https://help.eset.com/protect_admin/80/en-US/?admin_ntf_manage.html)
- [Organize your licenses](https://help.eset.com/protect_admin/latest/en-US/?admin_license_management.html)
- [Manage client computers using client tasks](https://help.eset.com/protect_admin/latest/en-US/client_tasks.html). For example, refer to the following Knowledgebase article: [Send a Modules update task to clients using ESET Security](https://support.eset.com/en/kb6769-send-a-modules-update-task-to-clients-using-eset-security-management-center-7x) [Management Center 7.x.](https://support.eset.com/en/kb6769-send-a-modules-update-task-to-clients-using-eset-security-management-center-7x)